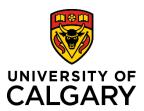

## **RMS Dashboard Tour**

## **Quick Reference Guide**

The **Toolbar** contains elements that remain static and are available to the user at all times.

The **Log In Menu** in the top menu toolbar, provides you with several options related to your profile.

The RMS **Logout** is also available in the menu.

The **Left Navigation Men**u provides access to research process and administration tools.

The options that appear are dependent on your role and permissions.

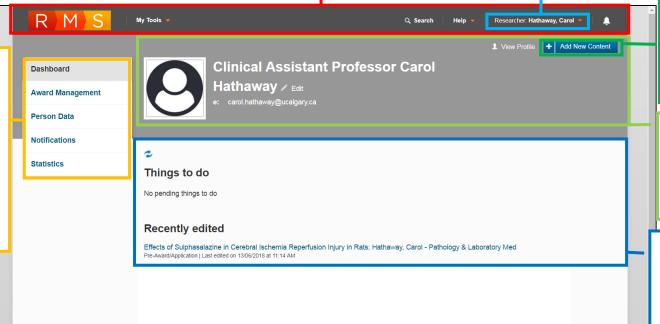

Clicking the Add New
Content button displays
options based on your role
permissions for creating
content such as new Preaward records.

The profile **Edit** feature is located in the **Dashboard Header**.

The **Dashboard Things to do** section is where you
will find records that are in
progress and need your
attention

The **Recently edited** list displays records recently edited by you.